## **Moving Selected Files**

Moves selected videos and still images to another media. Files that are moved will be deleted from the original media.

**1** Select the playback mode.

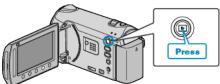

2 Select video or still image mode.

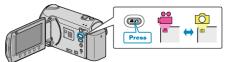

**3** Touch implay the menu.

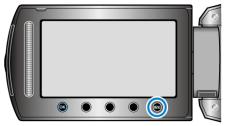

4 Select "EDIT" and touch ®.

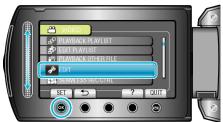

**5** Select "MOVE" and touch B.

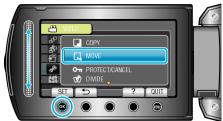

**6** Select the direction of moving and touch B.

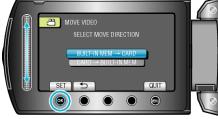

(GZ-HM340/GZ-HM320)

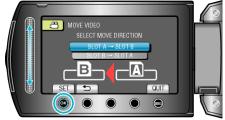

## (GZ-HM300)

• The direction of moving varies with the model.

7 Select "SELECT AND MOVE" and touch .

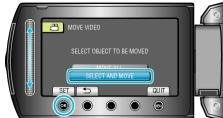

8 Select the desired file and touch .

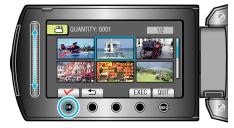

- A check mark appears on the selected file. To remove the check mark, touch @ again.
- **9** After selecting all the files to move, touch EXEC.

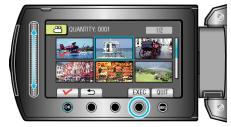

## 10 Select "YES" and touch .

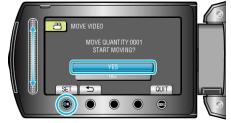

- Moving of files starts.
- After moving, touch .